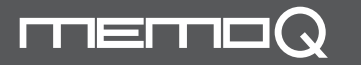

# MQ-L500 User's Manual

Digital Voice Recorder & Cellphone Portable Charger Certification No.: MSIP-REM-ESO-MQ-L500

FC **IS** 

## **Time setting**

- \* When you turn recording switch(⑨) to the direction of <del>『</del> 』, **continuous recording starts** after about 5 seconds. <sub>\* We recommend continuous recording if you can control</sub> \* When you turn recording switch(⑨) to the direction of **F** • 』, super voice operated system(SVOS) starts after about 5 seconds. In case of super voice operated system, if there is no sound for 1 minute during recording, it saves recording and is converted to standby mode and start recording again automatically when sound is detected. (Max recording standby time : about 150 days)
- \* When you move the slot of recording switch( ) to the center, recording stops and current recordings are saved. Recording file is saved in the folder of VOICE as a format of MP3.
- \***『Recording by external power』** (refer to "charging body") When you connect it into PC or USB adaptor during recording, you can record for a long time. While you record for a long time, recording LED $(\odot)$  blinks in the interval of 5 seconds and you can record up to the recording time per memory.
- \* In case of continuous recording, recording less than 5 hours is saved to one file and recording more than 5 hours is split and saved by the unit of 5 hours. \* When recording files exceed 9,999, recording is not possible any more.
- **A** Warning Do not leave product alone in high temperature more than 40 degrees like a car, or that can be the cause of explosion and fire.
- \* The pictures in user's manual can be different from the real thing and contents can be changed without prior notice to improve performance.
- \* To use product with other devices, check the compatibility each other first.
- \* We are not responsible for the loss of recordings caused by misuse, after-sale service, others.
- \* We are not responsible for the damage caused by the use of product and for the third party's claim for compensation.
- \* Decomposition, remodeling, impact or usage at low temperature, high temperature, humid place can be the cause of breakdown.

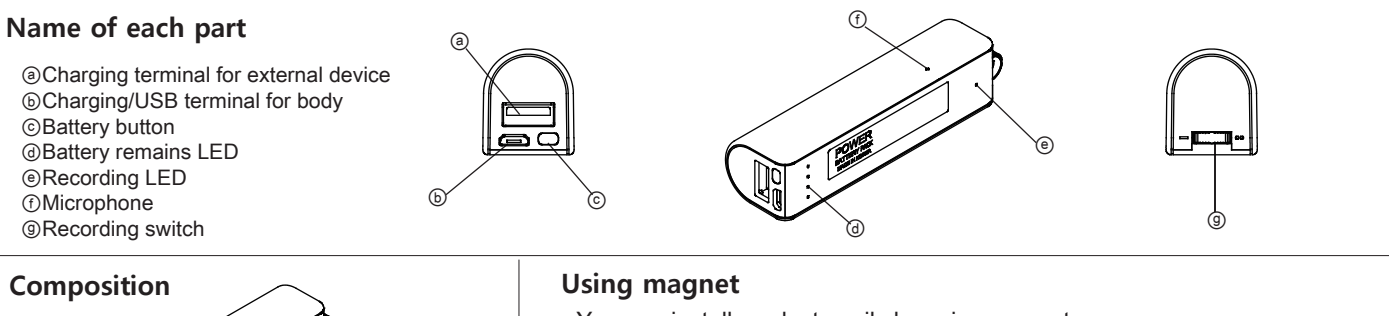

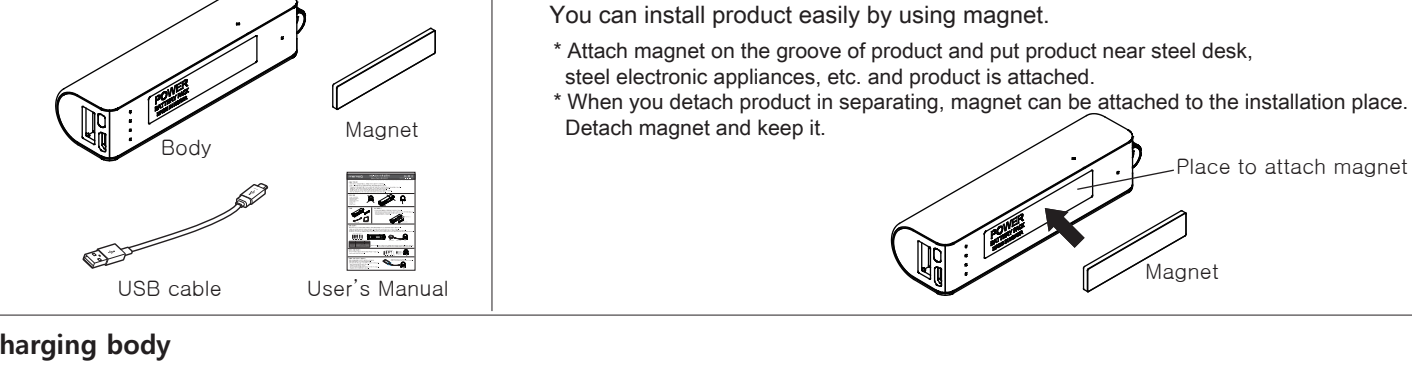

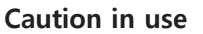

Please be sure to read user's manual before use and use product safely and properly.

# **Charging body**

- \* In charging by connecting product to PC with USB cable, in case of low power supply current, charging speed can be slow.
- \* During charging, product and charger can be a little hot. That is normal phenomenon and does not influence the life or function of product. \* During charging, like below picture, blinking LED is changed to lighting in order according to battery capacity.
- When charging is completed, all LED are turned on.

After connectng USB cable to body charging terminal(ⓑ), charge it by connecting to the charging adaptor(option) or PC USB port.

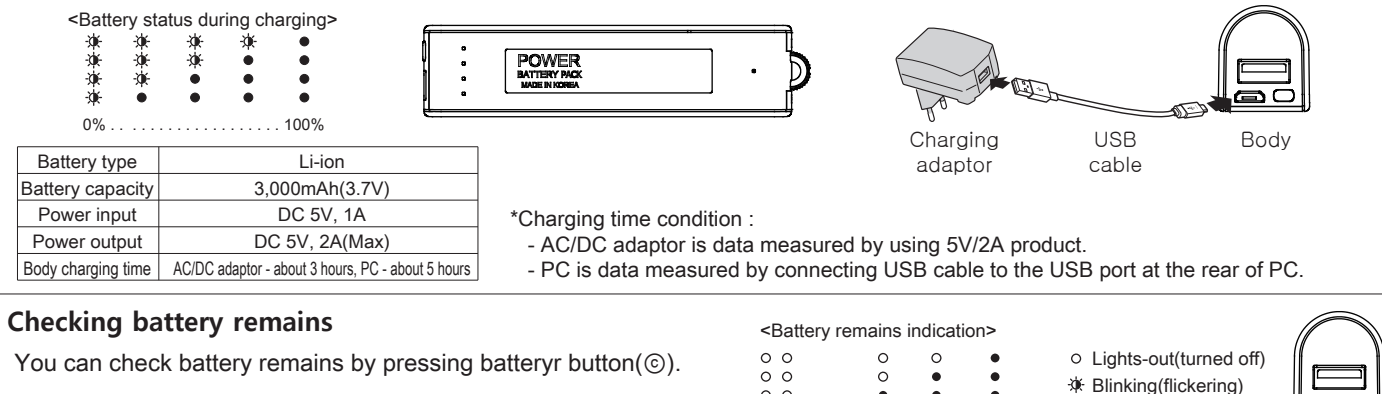

Charge the battery . . 30% . . 60% . . 100%

## **Charging external device from body**

- \* When charging is completed, power is turned off automatically. \* This product is used as an auxiliary battery and
- the batteries of some devices can not be charged completely.
- \* During recording, it can not charge external device.

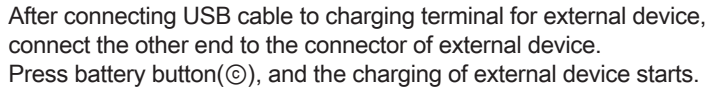

\* In charging cellphone, battery is consumed a lot. For recording, use it after recharging body.

 $\blacksquare$ 

- 
- \* Battery remains is indicated for 20 seconds.<br>
\* Battery remains is indicated for 20 seconds.
- \* If the battery remains indication is  $\sqrt{a}$   $\bullet$   $\sqrt{a}$ , charge the battery

## **Formatting**

\* When you format MemoQ(removable disk), all data of product are deleted.

\*\* Caution : It supports the format type of FAT32 only. If you change to other type, product does not work properly. \*\* Caution : Data deleted once can not be restored.

#### **Specifications**

Address

Tel.

ਨੋ

- Defect caused by careless use. - Defect caused by user's internal modification. - Defect caused by natural disasters like fire, salt damage, flood, earthquake, etc. - Defect out of warranty period.

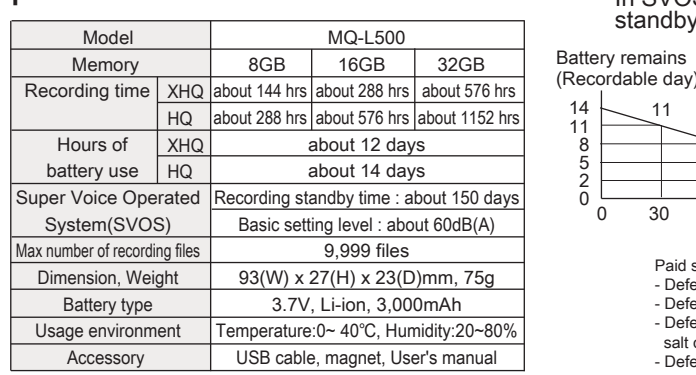

11

8

**MEMO** 

**Recording(continuous recording / super voice operated system / recording by external power)**

#### **SVOS level setting**

- \* You can set up the volume of sound to start recording in sound detection recording.
- \* Please change after testing according to place and situation.

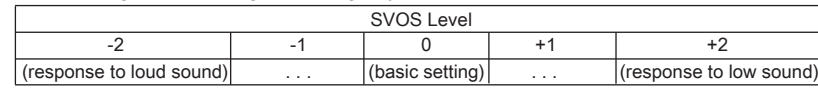

#### **Recording sound quality setting**

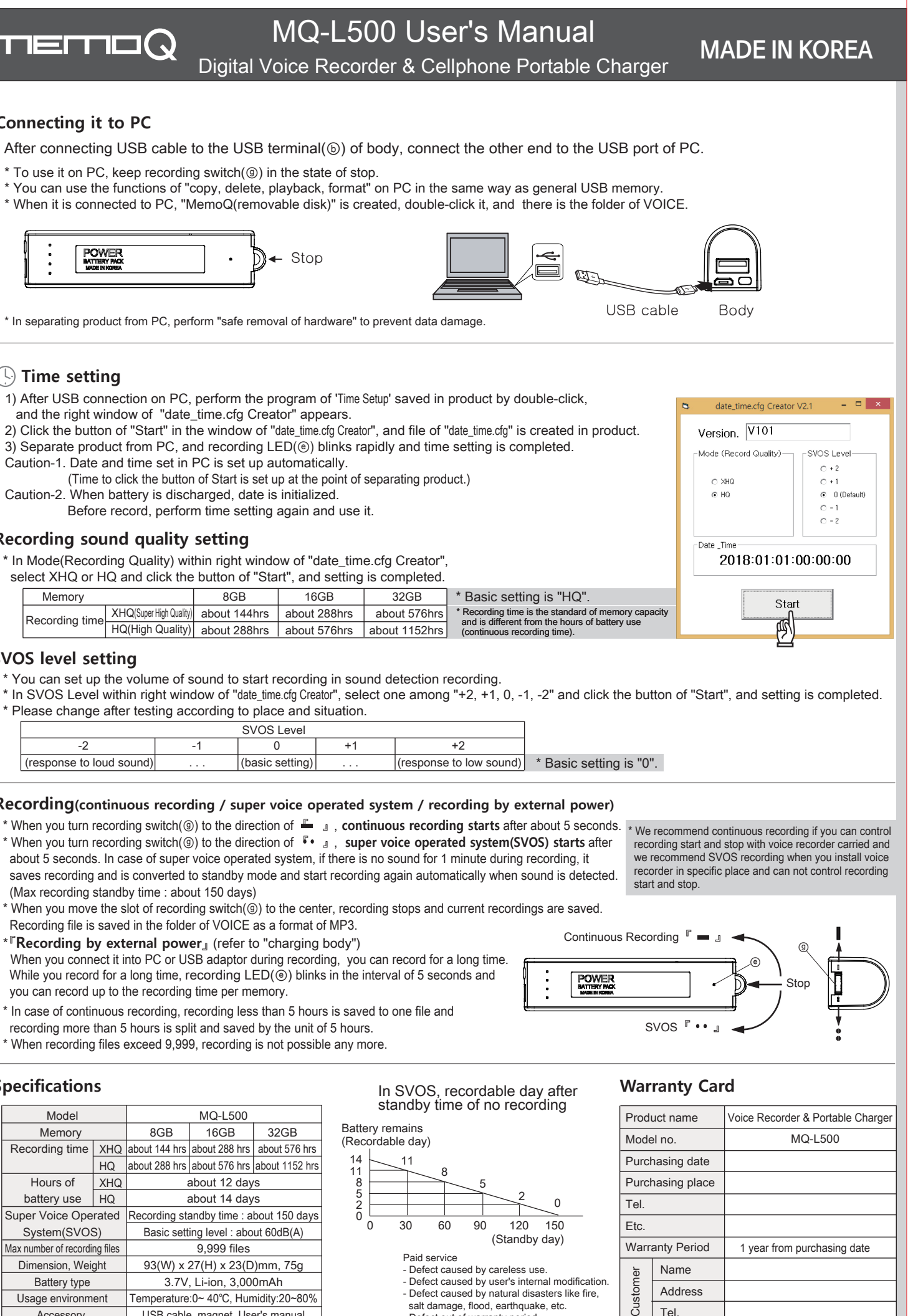

\* In Mode(Recording Quality) within right window of "date\_time.cfg Creator", select XHQ or HQ and click the button of "Start", and setting is completed.

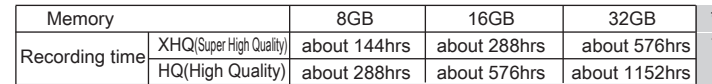

- 1) After USB connection on PC, perform the program of 'Time Setup' saved in product by double-click, and the right window of "date\_time.cfg Creator" appears.
- 2) Click the button of "Start" in the window of "date time.cfg Creator", and file of "date time.cfg" is created in product. 3) Separate product from PC, and recording LED(*iii)* blinks rapidly and time setting is completed. Caution-1. Date and time set in PC is set up automatically.
- (Time to click the button of Start is set up at the point of separating product.) Caution-2. When battery is discharged, date is initialized.
- Before record, perform time setting again and use it.

# **Connecting it to PC**

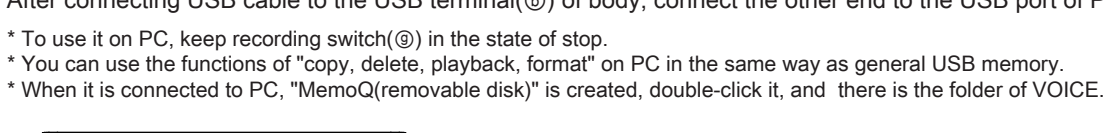

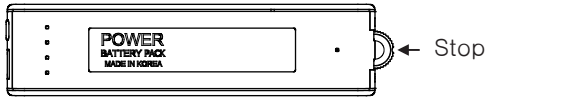

# Digital Voice Recorder & Cellphone Portable Charger